### File Input and Output

Introduction to Computational BioStatistics with R

Alexey Fedoseev

November 23, 2023

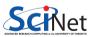

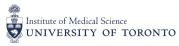

### Basic File Input and Output in R

There are number of ways you can view files on your computer:

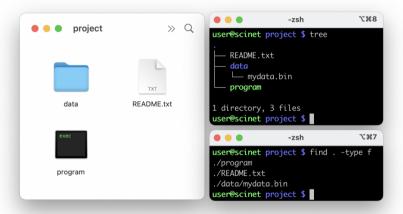

## Directory management

You can use commands directly in R to view and manipulate your files and directories. For example:

- use getwd() to check where you are
- use dir() or list.files() to view files in the current directory
- use setwd('scripts') to change the directory
- use dir.create('mydir') to create a directory
- use dir.exists('mydir') to check whether the directory exists (returns TRUE or FALSE)

```
> dir()
[1] "data" "program" "README.txt"
> dir.exists("data")
[1] TRUE
> if (dir.exists("data")) {
     setwd("data")
+ } else {
     dir.create("data")
```

### File management

#### File management commands:

- file.exists("filename")
- o normalizePath("filename")
- dirname("filename")

### Writing to a file

- file(filename, 'w') opens the file for writing. Use 'r' to read and 'a' to append
- writeLines writes lines to the file, depending on how the file was opened
- write opens, writes and closes the file in one shot
- cat writes to a file, but it doesn't automatically add newlines
- This technique is useful if you need to save some meta-data from an analysis
- If you are writing something in a loop, open a file once before the loops starts, use the loop to write data to the file, close the file after the loop

```
> myfile <- file("output.txt",</pre>
> writeLines("Hello", myfile)
> writeLines("World", myfile)
> close(myfile)
> write(file = "output.txt", "Hello")
> write(file = "output.txt", "World",
    append = T)
> cat("Hello\n", file = "output.txt",
    append = T)
```

# Writing a data frame to a file

You can save a whole data frame to a text file:

- Not generally recommended, especially if it's large
- It's better to save it as a binary file, using one of the techniques we'll cover later
- There is a whole family of functions: write.csv and write.table in particular
- Using row.names = F tells R to not include the row indices in the file, which you generally don't want
- If your data has actual row names though, you will probably want to keep them.
- > mydata <- trees
- > write.csv(mydata, file = "mydata.csv", row.names = F)

Alexey Fedoseev File Input and Output November 23, 2023 6 / 22

### Using readLines

How to read from a text file:

- readLines by default reads the entire contents of the file
- Use the n = 1 option to read just one line at a time.
- readLines will start at the beginning of the file once you reach the end
- You can also use read.csv, read.delim, read.table, etc.

```
> myfile <- file("output.txt", "r")
> file.content <- readLines(myfile)
> str(file.content)
  chr [1:3] "Hello" "World" "Hello2"
> fst.line <- readLines(myfile, n = 1)
> fst.line
[1] "Hello"
> close(myfile)
```

## Using file wildcards

- The glob2rx function takes a Unix-style wildcard expression and converts it to a regular expression pattern.
- This is useful for finding files.

```
> dir(pattern = glob2rx("*.txt"))
[1] "output.txt" "README.txt"
```

## Minimizing IOPs

It is important that you minimize file input and output operations as much as possible.

Common mistake is to open and close file in a loop when it is not necessary. Doing this will slow down your program a lot!

When reading data from a file, make sure to open file once, read/write the data in the file at once or in a loop if required, and finally close the file.

```
> mydata <- "Hello world"
>
  myfile <- file("hiworld.txt", "w")
> cat(mydata, file = myfile)
> close(myfile)
>
  cat("\n", file = "hiworld.txt", append = T)
```

### Tips for IOPs

- Disk I/O is almost always the slowest part of a data pipeline
- If manipulating data from files is most of what you do, try to minimize IOPs (Input/Output Operations per second)

Tips for making things better: - Load everything into memory once

- Reuse data, don't keep re-reading it from your files
- If you must keep writing temporary things to disk, use ramdisk (memory as disk)
- Keep your results in memory, and then write your results in one shot when you are finished
- Use binary files

### What's in a file?

Files come in different formats. For our purposes there are two basic types:

#### Text:

- On its face this seems attractive: you can just read it
- But this is not as trivial as it may sound
- A bit pattern must be assigned to each letter or symbol (encoding)

### Binary:

- This corresponds to saving data the way the machine keeps the data in memory: fast and efficient
- Good binary formats include information about the data within the file, e.g.: HDF5, NetCDF.

Alexey Fedoseev File Input and Output November 23, 2023 11 / 22

### Text format

#### An introduction to text:

- ASCII Encoding: 7 bits = 1 character
- 128 possible, but only 95 printable characters
- Uses 8-bit bytes: storage efficiency 82% at best
- ASCII representation of floating point numbers:
  - Needs about 18 bytes vs 8 bytes in binary: inefficient
  - ▶ Representation must be computed: *slow*
  - Non-exact representation.

#### **ASCII**

| Integers | Characters     |
|----------|----------------|
| 32       | (space)        |
| 33-47    | !"#\$%&'()*+,/ |
| 48-57    | 0-9            |
| 58-64    | :;<=>?         |
| 65-90    | A-Z            |
| 91-96    | [\]^_          |
| 97-122   | a-z            |
| 123-126  | { }~           |
|          |                |

# Text Encodings

There are a variety of text encoding available:

- ASCII: 7-bit encoding. For English.
- Latin-1: 8-bit encoding. For western European Languages mostly
- UTF-8: Variable-width encoding that can represent every character in the Unicode character set.
- Unicode: standard containing more than 110,000 characters.

R can deal with these encodings:

- Use the Encoding function to set the encoding of a string
- Use the iconv function to convert between encodings.
- Use the unicode escape character \U to indicate to R that the following is a Unicode character.

Alexey Fedoseev File Input and Output November 23, 2023 13 / 22

## Text Encodings

```
> x <- \text{"fa} \times 7ile"
> Encoding(x)
[1] "unknown"
> Encoding(x) <- "latin1"</pre>
> x
[1] "façile"
> xx <- iconv(x, "latin1", "UTF-8")</pre>
> Encoding(xx)
[1] "UTF-8"
> x
[1] "façile"
> a <- "\U00B5"</pre>
> a
[1] "u"
```

## Binary format

Binary is a different way of storing information.

- The data are output to storage in the same format in which they are stored in memory
- Fast and space-efficient, especially numbers

### Writing 128M doubles

|        | SciNet file system | ramdisk |
|--------|--------------------|---------|
| ASCII  | 173 s              | 174 s   |
| binary | 6 s                | 1 s     |

Not human readable

# Why you should not use raw binary data

Data which is dumped to disk without any added formatting is called 'raw'. Such a dump of the memory is very fast, but you lose the information describing the data. For example:

- Suppose you dump a 2D array of 100x100 floating point numbers
- This gives you a file of 40,000 bytes
- If you give this to someone else, how will he know what it is? It could be almost anything:
  - ► a 2D array of 100×100 numbers
  - ▶ a 1D array of 10,000 floating point numbers
  - a string of 40,000 characters
  - etc.

Obviously we need some metadata to go with the actual information we are trying to save.

Alexey Fedoseev File Input and Output November 23, 2023 16 / 22

### **Binary Formats**

You could invent your own binary format, but it's better to take an existing standard: this saves you potential bugs, the burden of documentation and/or maintaining an I/O library.

- Rdata: An R-specific format. Cannot be read by other languages
- RDS: Another R-specific format. Stores a single R object only
- HDF5: Another standard, self-describing format. Almost a file system in a file. Several bio-informatics packages use this as a back-end

Bioinformatics, genetics, and other bio-type fields all have their own formats.

# The Rdata type

The simplest way to save and retrieve data:

- You can save variables using the save function
- To load saved data, use load
- Note that your loaded data will overwrite any existing variables of the same name

```
> var1 <- 10; var2 <- "hello"
> save(var1, var2, file = "mydata.Rdata")
```

### Now exit and re-launch the R prompt:

```
> load("mydata.Rdata")
> print(var1); print(var2)
[1] 10
[1] "hello"
```

### **RDS** files

RDS is similar to the Rdata file format, with some exceptions:

- only a single object can be saved
- the object is serialized during the saving
- when loaded, the object is directly assigned to a variable, instead of relying on the variable name that it had previously
- load() can overwrite objects, silently; readRDS() cannot.

```
> a <- 1:10
> saveRDS(a, file = "mydata.RDS")
> b <- readRDS("mydata.RDS")
> b
[1] 1 2 3 4 5 6 7 8 9 10
```

Alexey Fedoseev File Input and Output November 23, 2023 19 / 22

### On the use of meta-data

What is meta-data? Simply put: data-about-the-data

- The best binary formats have the meta-data baked right into the data file
- This way the meta-data and the data are never separated; the meta-data is always available.
- Always, always, include the meta-data with the data itself
- If you don't keep your meta-data in the same file as the data, at least keep it in the same directory
- Why? You need to know where did it come from. Under what conditions? Can you trust it?

### On the use of meta-data

What do I include in my meta-data (data about the data)?

- Include your name, as the author of the data.
- Include the date and time the data was created or collected.
- Include the name of the code, and the version number of the code, which was used to create it.
- Include where it was created, what operating system.
- Include the values of key variables that were used to create the data, if your functions have optional values.
- Include anything and everything that might help you, in six months, to understand the what/where/why/how of the data.
- Include any other information that will allow you to TRUST the data.

If you're not sure, include it!

# Final Tips

### Some tips for optimizing your IOPS:

- Don't create millions of files: it's unworkable and slows down directories. If must have lots of directories, bundle them into tarballs.
- Stick to letters, numbers, underscores and periods in file names (no spaces!)
- Minimize IOPS: write/read big chunks at a time; try to reuse data or load more into memory.
- If your data is not text, do not save it as text.
- Always always save your meta-data with your data.